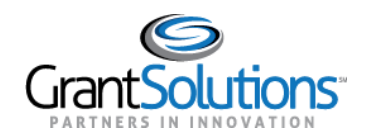

## **Quick Sheet: View Funding Restrictions**

## **Audience**: Recipients

## INTRODUCTION

Recipients with access to a Grant Project can view restrictions tracked in GrantSolutions.

**Note**: Only Grantee Authorizing Officials and Principle Investigators/Program Directors assigned to a Grant Project can add attachments and respond to a Funding Restriction in GrantSolutions.

## VIEW FUNDING RESTRICTIONS

To view funding restrictions, complete the following steps:

- 1. Log into the GrantSolutions Grants Management Module (www.grantsolutions.gov).
- 2. The "My Grants List" screen appears. Locate the desired grant and, from the action list, select **Funding Restrictions**.

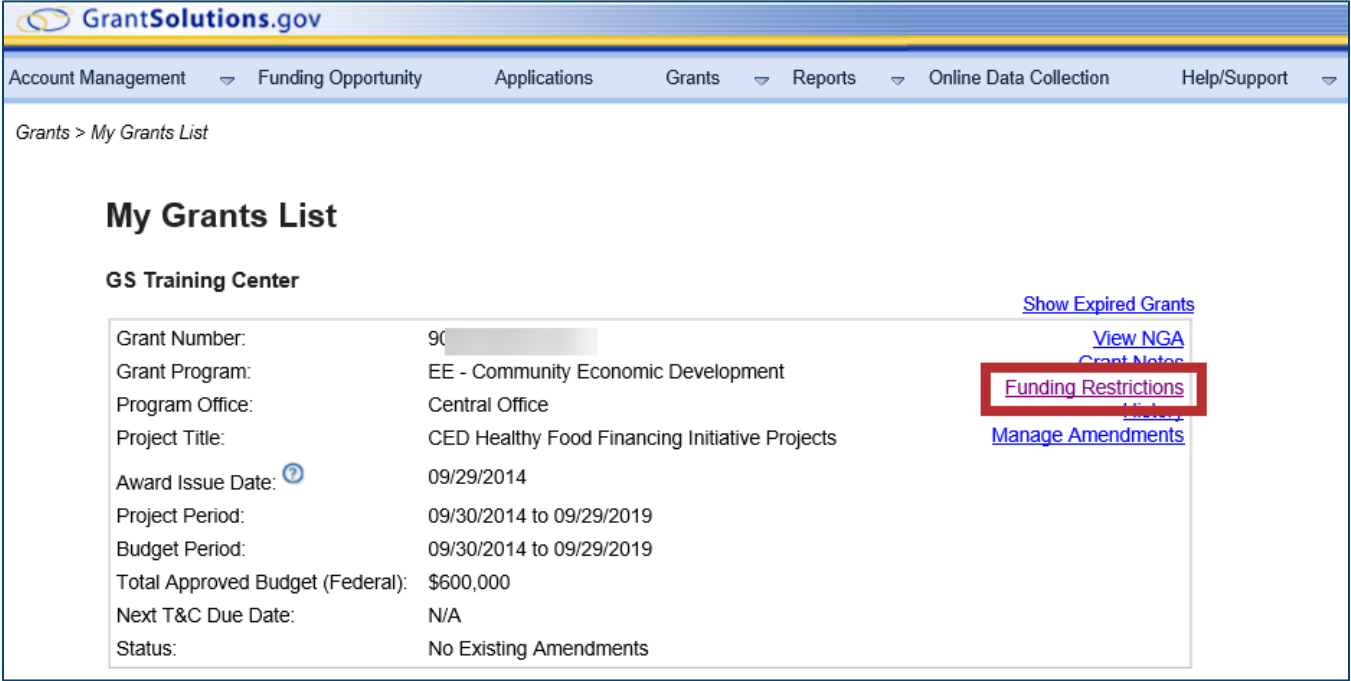

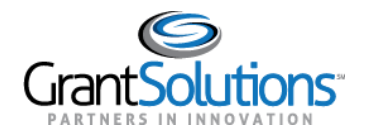

3. The "Funding Restrictions" screen appears, and all restrictions are visible under the *Restrictions List*.

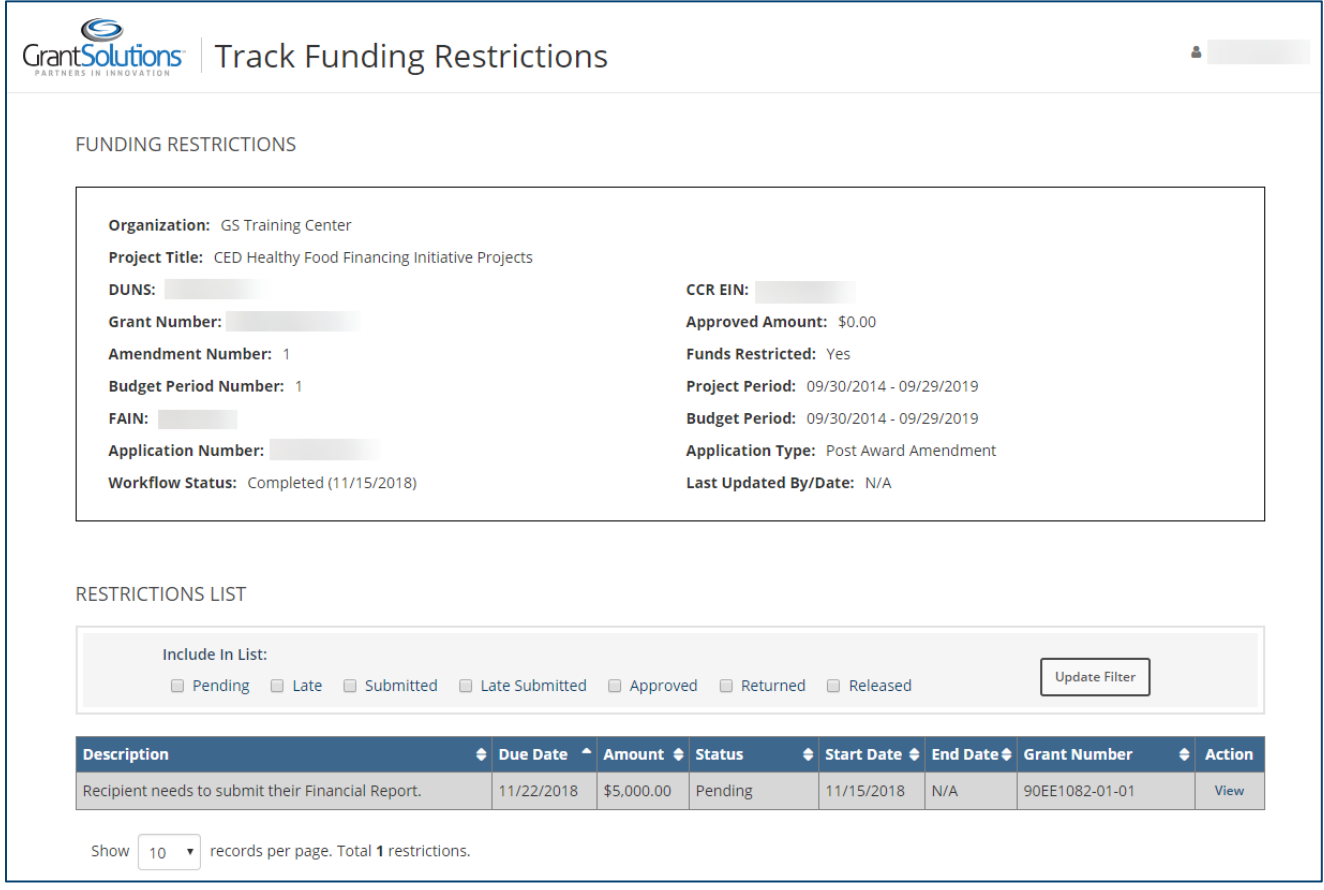

4. To return to the "My Grants List" screen, select the **username** towards the top of the screen, and click **Exit**.

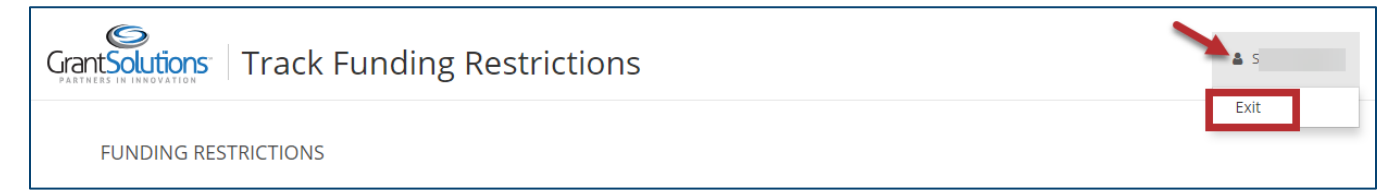